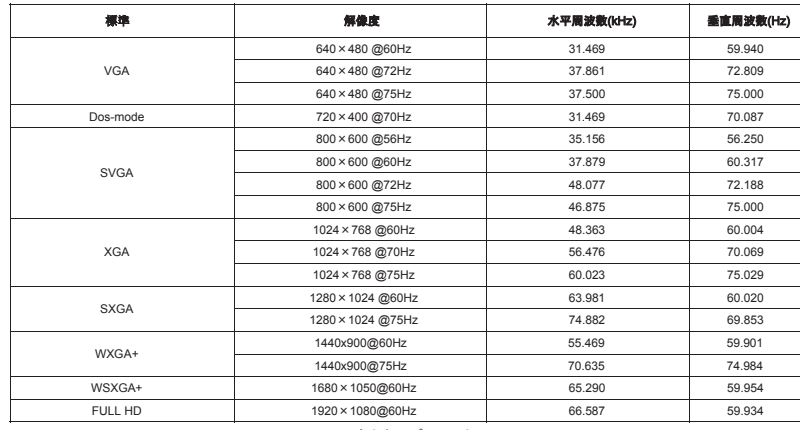

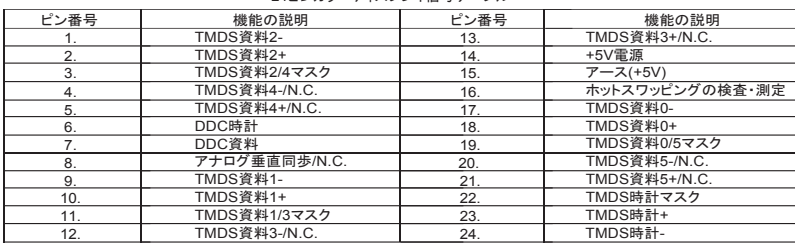

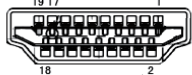

- .<br>- 青任機関の許可なしに改造や改修を行うと、ユーザーが本モニターを操作できなくなる可能性があります。
- 
- 2. 放射制限を満たすために、遮蔽ケーブルおよび交流電源線を使用する必要があります。<br>3. メーカーは、許可なく行った改造により引き起こされたラジオやテレビの干渉には責任を負わず、この種の干渉の修復 はユーザー自らに課せられます。

- モニターを、浴室、食器洗い機、キッチンの洗濯機、プールまたは湿気の多い地下室などに置かないでください。
- モニターを不安定な車、椅子、デーブル上に置かないでください。モニターが落下すると、けがの原因となる他、設備が 損傷する可能性があります。車や椅子に設置する場合には、メーカーや販売店のアドバイスを参考にしてください。モ ーターを壁や棚に固定する場合、メーカーが承認をしている国定器を用いてください。 - + - お題置手順に正確に従って設定をしている場合、メーカーが承認をしている固定器を用いてください。また設置手順に正確に従って設
- 置してください。 筐体後ろの上部と下部には通風用の狭く長い開口部が多くあります。モニターの継続的な使用と過熱防止のために、 これらの開口部をふさがないでください。開口部を塞がない為にもモニターをベット、ソファー、毛布等の表面に置かな いでください。また、電子レンジや熱器具に近づけないでください。通気が保証できる場合を除き、本棚や箱の中に設置 しないでください。
- モニターの使用可能な電源電圧の範囲は筐体後ろのラベル上にあります。供給電圧を確認できない場合は、販売業
- 者や地元の電力会社に確認してください。 モニターを長期間使用しない場合は、電源を抜いてください。これにより雷雨時の電気ショックおよび異常電圧による損 傷を防止できます。
- 
- 大量のコンセントを同時に使用する事はやめてください。火災や電気ショックを引き起こすことがあります。<br>● 異物を装置内に入れないでください。ショートを引き起こし、火災や電気ショックにつながることがあります。<br>● モニターの電源プラグは最も接続しやすい電源コンセントに接続してください。
- 

デフォルト表示モード

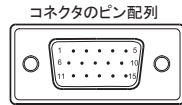

15ピンカラーディスプレイ信号ケーブル

モニターを操作する前に、この説明書のすべてに目を通してください。説明書は将来参考にできるように、保管してください。

# FCC無線干渉声明 警告:(FCC証明付の型番向け )

- 液晶モニターの特性により、初回使用時に画面がちらつく場合があります。モニターを閉じてから、再び起動して、画面 がちらつかないことを確認してください。
- 
- 異なる画像を表示した場合、画面の輝度がわずかに均一でなくなることがあります。<br>● 液晶スクリーンの画面の有効画素は99.99%以上です。但しモニターは0.01%以下の画素が欠けたり輝度が損なわれ ることがあります。
- 液晶スクリーンの特性により、同じ画像を長時間表示したあとに、画像を切り替えると、前の残像が残ることがありま<br>す。このような状況になった場合には、画像の変更により、スクリーンを徐々に回復させるか、数時間モニターの電源 を切ってください。
- スクリーンが黒くなったり、ちらついたり或いは光らない場合は、販売店かサービスセンターに連絡して、関連パーツを<br>交換してください。自分で交換しないでください。

本モニターはFCC規制第15章に定めるデジタル装置および標準の制限条件に準拠していることが試験により確認済みで す。これらの制限条件は住宅に設置した場合の、有害な干渉を防ぐために定められました。本モニターは、電磁波を発生、使<br>用し、放射することがあり、指示通りに設置し使用しない場合、無線通信に有害な電波障害を引き起こすことがあります。*た*だ し、特定の設置条件下で電波障害が発生しないことを保障するものではありません。モニターをオン/オフすることにより、ラジ<br>オやテレビ受信機に有害な干渉を引き起こしているか確認することができます。干渉が認められた場合は、以下の方法で解 決することをお勧めします:

- 。<br>一受信アンテナの方向や位置を変える。
- 
- 2. モニターと干渉を受けている装置の間の距離を離す。<br>3. モニターの電源を、干渉を受けている設備とは異なる回路の電源ソケットに接続する。<br>4. 販売店または経験豊富なラジオ/テレビ技術者の助けを求める。
- 

- + \* \* 54.8 cm (21.5") TFTカラー液晶モニター<br>● クリアーかつ鮮やかたWindows素示画面
- 
- クリアーかつ鮮やかなWindows表示画面 推奨解像度:1920 x 1080 @ 60Hz
- 人間工学デザイン
- コンパクト設計、省空間

- 液晶モニター
- 2. ユーザーマニュアル
- 
- 3. 電源ケーブル 4. 信号ケーブル(ミニD-SUB15ピン-ミニD-SUB15ピンケーブル)
- 5. DVIケーブル(DVI-DーDVI-Dケーブル)
- 6. HDMIケーブル(HDMIーHDMIケーブル)<br>7. オーディオケーブル
- 
- 8. 台座<br>9. フレー
- 9. フレーム<br>10. 保証書
- 10. 保証書

#### 製造元:福建捷聨電子有限公司 製造場所:福建省福清市元洪道上鄭 商品標準コードSJ/T 11292 発行日: 2010年09月

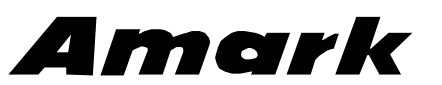

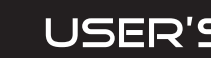

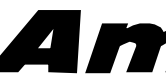

# Amark

# **A2200Wa**<br>LCD MONITOR

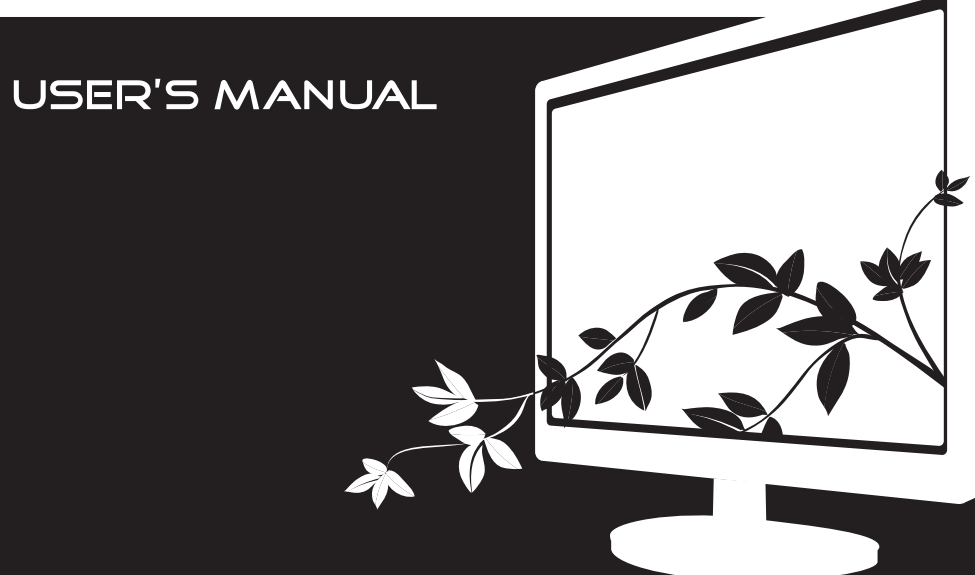

#### 注意:

# ; 目目目目目目目 - 一 24ピンカラーディスプレイ信号ケーブル

#### 警告:

 火災や爆発を防ぐため、モニターを雨や湿気の多い環境に放置しないでください。モニターの内部には電圧の高い部分があ る為、筐体を開くことはせず、もし修理が必要な場合は、サービスセンターにご連絡ください。

#### 予防措置

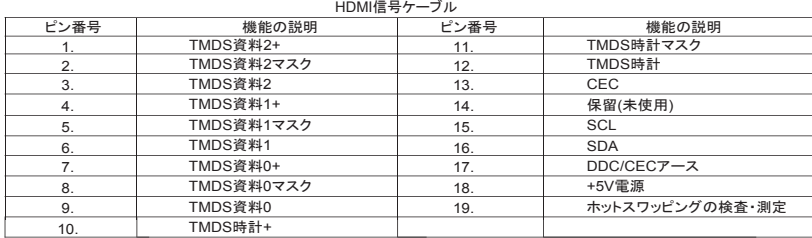

#### 液晶モニター特有の注意事項

液晶モニターに出現する可能性のある以下の症状は正常な現象であり、モニターの問題ではありません。 注意:

#### 使用説明

## パッケージ内容 パッケージには以下のアイテムが含まれます:

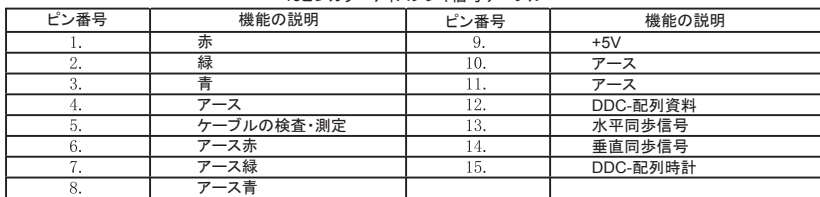

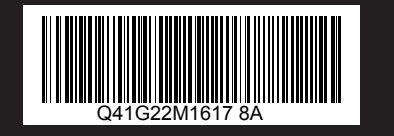

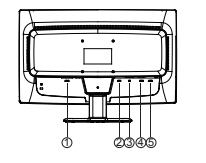

図2 接続ケーブル

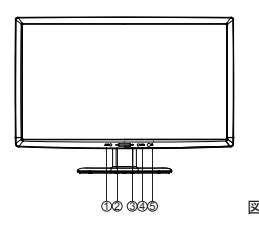

- 
- 電源: 1. まず使用する電源ケーブルが、ご使用の環境に適合することを確認してください。 2. この液晶モニターは、やや広い電源電圧の動作範囲を持ち、AC100/120VまたはAC220/240Vの地区で使用できます。 ーン (大品・ニン・ ) (スペー・) (一) ) (一) ) (一) ) (一) ) (二) ) (二) ) (二) ) (二) ) (二) ) (二) ) (二)
- **、電源ケーブルの一方の端をモニターのソケットに、もう一方の端を電源コンセントに挿入します。**

#### 使用するための流れ 台座の取り付け

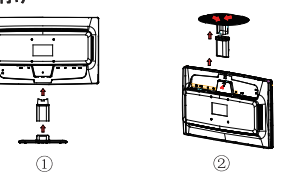

図1 台座の取り付けと取り外し

- **各種ケーブルの接続:** デジタル接続(DVI-D)の場合は24ピンDVI信号ケーブルの一方の端をモニターの背後に接続し、もう<br>**信号ケーブルの接続:** デジタル接続(DVI-D)の場合は24ピンDVI信号ケーブルの一方の端をモニターの背後に接続し、もう
	- アナログ接続の場合は、ミニD-SUB15ピンジャックの信号ケーブルの一端をPCのディスプレイカード 出力端子に、もう一方の端をモニターの背後に接続します。
	- デジタル接続(HDMI)の場合は、HDMI信号ケーブルの一方の端をHDMIディスプレイ機器の出力端子
	-
- に、もう一方の端をモニターのHDMIケーブル端子に接続します。<br>**電源ケーブルの接続:** 電源ケーブルの一方の端をお手元の液晶モニターの電源ケーブルソケットに接続し、もう一方の端を 電源コンセントまたはコンピューター上の電源ソケットに接続します。

- 理想的な角度にするために、液晶モニターの正面に向かって、必要に応じて画面の角度を調節することをお勧めします。
- 画面の角度を調節するときは、台座を抑えてモニターが揺れないようにします。<br>● -5°から19°までモニターの角度を調節できます。
- 

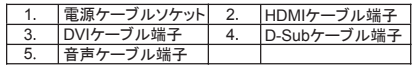

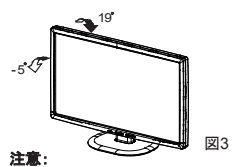

- 画面の角度を調節するときは、手で液晶モニターのスクリーンを触らないでください。液晶スクリーンが損傷したり割れた りすることがあります。
- 画面の角度を調節するときは、上図のように、希望の角度に調節してください。

図4 外部コントロールボタン

#### 画面の角度の調節

- 電源スイッチ:このボタンを押してモニターの電源をオン/オフにします。
- 電源インジケータ:白色-オン;オレンジ色-待機状態
- 機能画面/選択:OSD機能画面の起動または機能調節の確定
- -/モード設定: OSD機能画面が表示されていない場合、このボタンを連続して押すと、異なる輝度シーンモードを選ぶことができます (一部機種は適用外)。

### 操作の説明

OSD-ロック機能: OSDをロックするには、モニターがオフの状態でMENUボタンを押しながら、電源ボタンを押してモニターを起動します。 OSDロックを解除するには、モニターがオフの状態でMENUボタンを押しながら、電源ボタンを押してモニターを起動しま す。

一般的な説明 電源スイッチを押すと、すぐにモニターをオン/オフすることができます。その他の機能ボタンはフロントパネル下部にあります。

- 。<br>(図4)これらの機能ボタンで画面を調整することができます。
- 雷源ケーブルを接続します。
- 信号ケーブルを接続します。
- スイッチを起動位置にしてモニターを起動します。電源インジケータが点灯します。

#### 外部コントロール

メモ:機能ボタンはどれもタッチボタンです。

- モニターを暖房機、排気口或いは直射日光の当たる場所などに置かないでください。 ホコリが多い所、或いは機械振動、衝撃のある場所に置かないでください。
- お使いのモニターを運ぶ必要がある場合、工場出荷時の包装方法でモニターを梱包してください。
- 液晶スクリーンを清潔に保つために、定期的に乾いた柔らかい布でそっと拭いてください。液体はスクリーンを傷つける 可能性があります。
- モニターの外観を保つために、柔らかい布で定期的にクリーニングをしてください。頑固な汚れは、薄いクリーニング液で 取り除いてください。希釈剤や腐食性を持つような強力なクリーニング液は使用しないでください。これらの液体は外部<br>筐体を損傷することがあります。安全のため、クリーニング前には電源プラグを抜いてください。回復不能な損傷を与え<br>ないために、固いものを使ってスクリーンを引っかかないでください。液体をモニター内部に入れないでください。液晶モ ニターの内部コンポーネントが損傷することがあります。

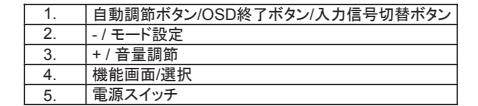

#### 各種ボタンのはたらき

- OSDメニューが起動状態の場合、機能調節ボタンとして動作します。
- +/音量調節: OSDメニューが閉じている状態では、+ボタンを押すと音量調節機能画面に入ることができます。-ボタンを押すと音量が 下がり、+ボタンを押すと音量が上がります。
- OSDメニューが起動状態の場合、機能調節ボタンとして動作します。 ● 自動調節ボタン/OSD終了ボタン/入力信号切替ボタン:

 1.OSD機能画面が起動状態の場合、このボタンは終了ボタンとして動作します(OSD機能画面の終了) 2.OSD機能画面が閉じた状態で、このボタンを2秒以上押すと、自動調節機能に入ります。自動調節機能は、 水平位置、垂直位置、位相および焦点を自動的に設定します。

3.OSD機能画面が閉じた状態では、このボタンは入力信号切替ボタンとして動作します。

#### 注意:

#### OSD機能調節の使用方法

- 1. MENUボタンを押してOSD画面を起動します。
- 2. -または+を押して、これら機能を移動します。調節したい機能がハイライト表示されたら、MENUボタンを押して起動しま す。選択した機能にサブ機能画面がある場合、再び-または+ボタンを押すと、サブ機能画面の機能に移動できます。調 節したい機能がハイライト表示されたら、MENUボタンを押して起動します。
- -<br>-または+を押して、選択した機能の設定を変更します。
- 4. 終了と保存を行うには、選択ボタンを押した後、終了ボタンを押します。その他の任意の機能を調節するには、2~3のス テップを繰り返します。

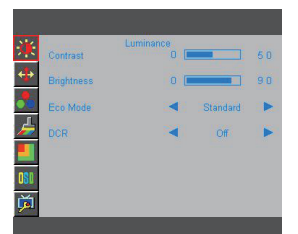

図5 OSDウィンドウ

アジャスト画面

本ディスプレイはVESA DDC規格のVESA DDC2Bに準拠し、ディスプレイの機種情報をパソコンに伝え、DDC規格に基づく

表示能力があります。

#### DDC2BはI2C協定の双方向情報インタフェースで、パソコンはDDC2BインタフェースよりEDID情報が取得できます。

入力信号がないと、ディスプレイは待機状態となるため、ディスプレイを正しく使用するために、必ず入力信号が必要になりま

す。 本ディスプレイはVESAとNUTEKの環境保護節電規格に準拠し、無信号状態では消費電力を減少させる方式を採用していま す。入力信号がない状態で一定時間が過ぎると、ディスプレイは自動的に"待機"状態になり、ディスプレイ内部の消費電力を 低減させます。入力信号が復帰後、すべての機能は自動的に復帰し、正常に画面が表示されます。

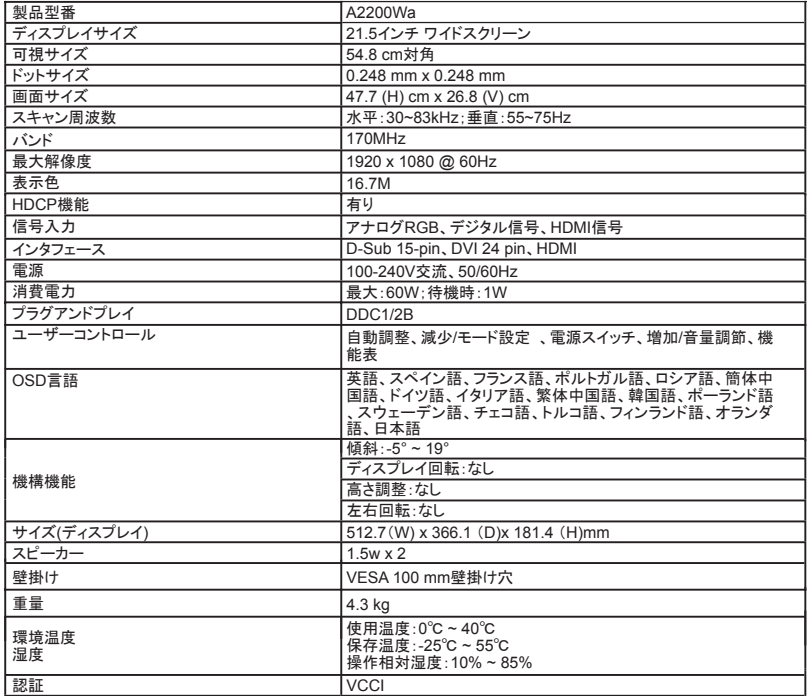

本製品は「J-Moss (電気・電子機器の特定の化学物質の含有表示方法に関する規格)グリーンマーク・ガイドライン」

に基づき、J-Mossグリーンマークを表示しています。 また、J-Mossの規定に基づき、対象となる6物質について、

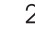

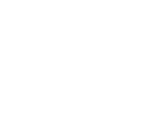

含有状況をウェブサイト:www.amarkdisplay.com に公開しております。

水平サイズ(CLOCK)はスキャンされる画像の数をコントロールします周波数が不正確であれば、ディスプレイに垂直の紋が 現れ、画面の広さも正しく表示されません。

位相(FOCUS)信号の周波数位相調整で、間違った位相調整は画面に水平干渉を引き起こします。

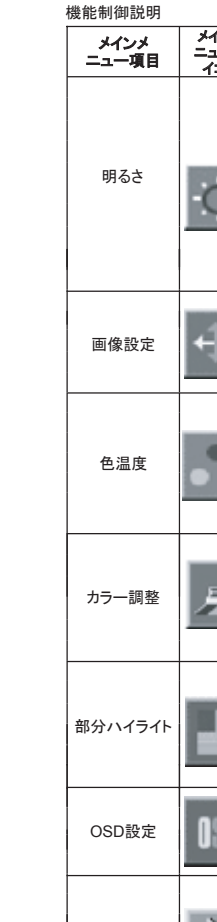

プラグアンドプレイ プラグアンドプレイDDC2B特徴 その他

水平サイズ(CLOCK)と位相(FOCUS)の調整は"dot-pattern"または、Win95/98/2000/ME/XP/Vista/7のシャットダウン画面

# が使用可能。<br>**誤った情報&解決方法**<br>**信号ケーブルが接続されていない**:

1. 信号ケーブルが正しく接続されているか確認してください。もし緩んでいるならプラグのねじをしっかりと締めてください。 2. 信号ケーブルプラグのピンが破損していないか確かめてください。

#### 入力の不具合:

パソコンの表示モードが不適切になっています。次ページのデフォルト表示モード表を参考して直してください。

#### 付録 規格

#### よくある質問(FAQ)

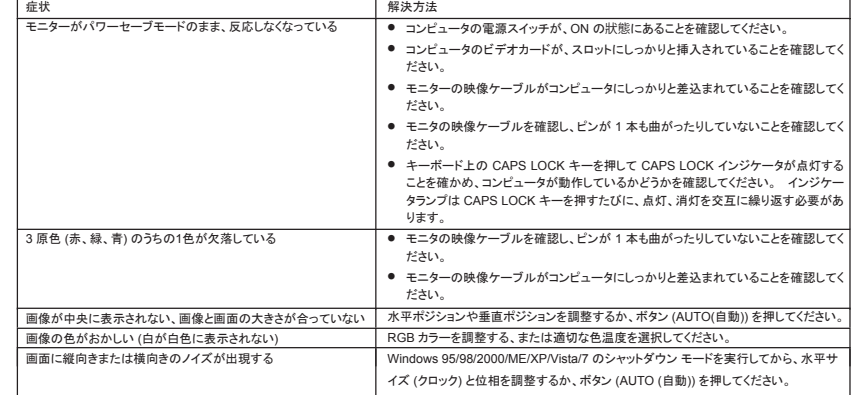

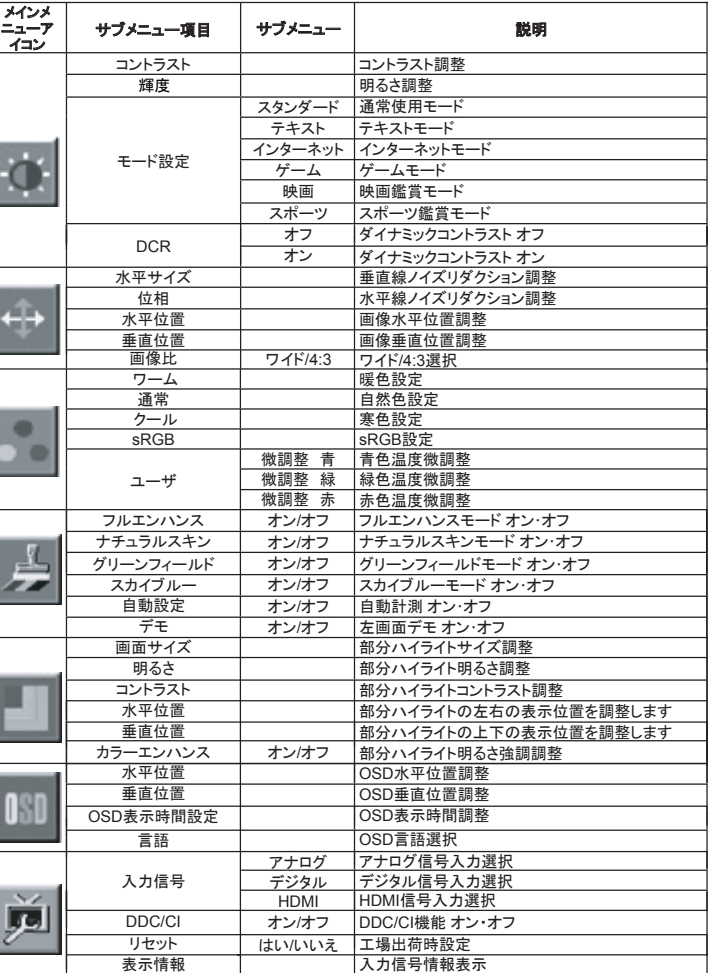